# **eBytes Bulletin**

March 2023 **|** eLearning Services

# **Workshop Recordings**

eLearning hosted two sessions at the CTL in February. If you were unable to attend, or want a refresher on the topics covered, please check out the links to the recordings.

- Stop Reinventing the Canvas [Wheel](https://youtu.be/Oj9plF9fx00)
- [Canvas Assignments: More than](https://youtu.be/BrklEgyTcXE)  [Just a Drop Box!](https://youtu.be/BrklEgyTcXE)

## **Midterm Testing Reminders**

#### **Testing Center**

- Th[e LC State Testing Center](https://www.lcsc.edu/testing-center) is open for in-person testing.
- If you have a class that needs to use the Testing Center during finals week, please get your [proctoring request](https://www.lcsc.edu/testing-center/faculty) forms to the Testing Center ASAP.
- Testing Center proctoring is not available for in-person classes, with the exception make-up exams or for students with accommodations

### **Student Help for LockDown Browser**

- Please refer students to [Respondus Student](https://web.respondus.com/student-help/) Resources for help with the LockDown Browser
- Including "Classic" or "New" in your exam title will expedite students getting the right help
- Students should update RLDB every semester to ensure they're using the most current version of the software

# **"Hey Syllabus, where is Accessibility Services?"**

Your syllabus contains a wealth of information about your course and the resources students need to be successful. If it's not up to date, students can end up on a wild goose chase around campus. One of LC's most-used student resources had a change and you may need to update your syllabus for **Accessibility Services**.

In 2019, "Disability Services" was transferred from Student Counseling Services to a standalone department. It was renamed "Accessibility Services" to better represent the services offered.

Accessibility Services is located in the LC Library building. To make an appointment with the Accessibility Coordinator, students should go to the Testing Center check-in window. To learn more about the Accessibly Services office or to find current contact information, please visit the [Accessibility Services website](https://www.lcsc.edu/accessibility-services) (Full URL: https://www.lcsc.edu/ accessibility-services). If you reference Accessibility Services in your syllabus, please make sure you have the correct location listed.

We want our students to have the best experience at LC State, and providing the correct information for student resources is vital for reaching this goal. Be sure to review all "student resources" included in your syllabus for accuracy every semester. The LC website is the best source for up-to-date locations and contact information for services.

# **Keyboard Shortcuts in Canvas**

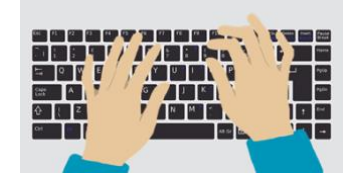

Keyboard shortcuts are key combinations you can press on your keyboard to perform a variety of tasks. Using a shortcut to perform a task is often faster than using a mouse.

**Canvas has keyboard shortcuts!** Tasks such as navigating discussion posts, moving through modules, editing assignments, and much more can be done without the click of a mouse.

View the full list of [Canvas Keyboard Shortcuts](https://community.canvaslms.com/t5/Canvas-Resource-Documents/Canvas-Keyboard-Shortcuts/ta-p/387069) to become a shortcut master! (Full URL: https://community.canvaslms.com/t5/Canvas-Resource-Documents/Canvas-Keyboard-Shortcuts/ta-p/387069)